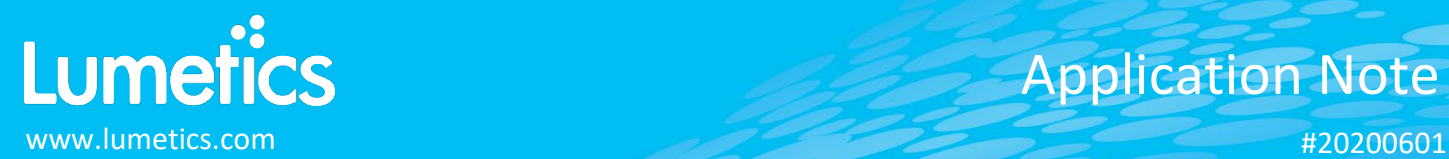

# **Excel Worksheets**

## **INTRODUCTION**

LINK is a software solution for automated extraction, processing and reporting of data that has been produced by analytical instruments or process equipment. LINK will search network locations for any new datasets produced by 100's of different analytical instruments/process equipment, parse all useful data from these digital files and copy this data to a centralized LINK database residing on your network. The powerful UI allows up to 5000 distinct sample datasets to be displayed individually, statistically aggregated, and grouped based on user-specified criteria and visualized in the form of comprehensive charts/tables/images. Metadata may be automatically extracted from several different sources and utilized directly to produce dynamic fully customized Word/PDF reports. All LINK functionality is optionally 21 CFR Part11 compliant.

LINK supports the ability to import Excel Worksheets as measurement files. These contain header rows and columns that are then transformed into LINKdb fields and values. Once imported, visualization preferences can be structures around the excel data.

#### **DESCRIPTION**

LINK requires use of the **Lumetics Excel Measurement Import Template** (located on the Lumetics Website) to import data from Excel. Currently, no raw curve data may be imported from Excel. Therefore, the dashboards that can be utilized to visualize excel data are: Column chart, Trend chart, XY scatter, 2D Histogram, and Radar Chart.

#### **Notes:**

- Data from another spreadsheet can be copied directly into the Import tab of the **Excel Measurement Import Template** worksheet (paste special as values only, is recommended).
- Each row in the Excel worksheet is considered a measurement in LINKdb.
- Cells must be formatted as General (other formats, such as number, will not import properly)
- A value for the Sample Name column is mandatory, otherwise that row is omitted.
- Measurements are considered unique based on the file name, Excel row number, sample name, and analysis date (if present).
- For LINK to have a field available as a Y-axis option, all values must be numeric (ie. no text). If a single text value is present, the field will not be available as a Y-axis option but rather as an X-axis option.
- There can be no blank header columns. LINK will read the empty header column as a trigger to "stop" the import, therefore anything after this column will not be imported. This is rule also applied to the excel rows. If there is a completely empty row, LINK will trigger a 'stop' and not read further rows.
- Special Characters (ie. '  $+ = % $ # \mu m$ ) are currently not supported
- LINK will read header fields as duplicated if when stripping out the special characters, the root name is the same. (i.e  $>=$ 2  $\mu$ m [FlowCam] removing  $>=$  + [] is then the same as <2  $\mu$ m [FlowCam]). Therefore, unique header names are recommended.

### **EXAMPLE**

Included below is a snapshot of the Excel Measurement Import Template worksheet (excerpt):

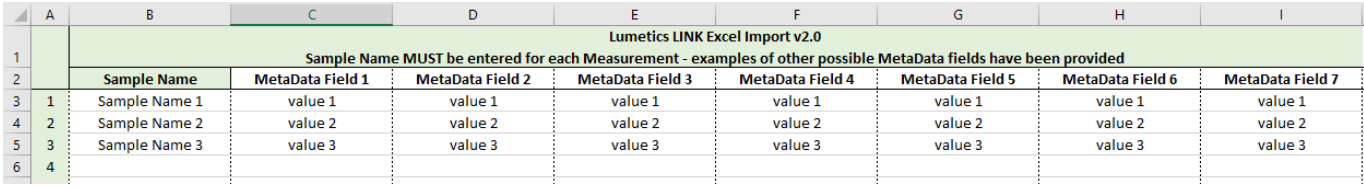

# **DOWNLOAD**

Included below is a link to the downloadable Excel worksheet template: <http://lumetics.com/dashboards/Excel/Excel.zip>

# **CONTACT LUMETICS**

For direct assistance, please contact Lumetics LINKTM Support:

**E-mail:** [support@lumetics.com](mailto:support@lumetics.com) **Phone:** 1.613.614.874 **Website:** <http://lumetics.com/>